# **PuTTY**

Aktuální verzi terminálového klienta PuTTY si můžete [stáhnout zde](http://the.earth.li/~sgtatham/putty/latest/x86/putty.exe). Další pomocné programy pro generování ssh klíčů, nebo scp naleznete na [webu projektu PuTTY](http://www.chiark.greenend.org.uk/~sgtatham/putty/download.html).

## **Nefunkční diakritika, čeština, UTF-8**

V přihlašovacím okně:

- Window –> Translation –> Remote character set (nastavte dle nastavení serveru)
	- Typicky UTF-8 (Nová verze to má defaultně –> upgradněte)
	- Lze uložit v záložce sessions.

## **Nefunkční klávesy F1-F4**

V přihlašovacím okně:

- Terminal –> Keyboard –> "The Function keys…" –> zaškrtnout "Xterm R6"
- Pak je to možný uložit pod záložkou sessions.

#### **Není vidět některý text (např. bílý na bílém)**

Toto se týká spíše starých aplikací. Především jsem se s tím setkal u dosových aplikací spuštěných v dosemu a přes ssh.

V přihlašovacím okně:

- Window -> Colours
	- zkusit zaškrtávátka "Allow terminal to…" (různý kombinace nebo úplně vypnout)
	- zkusit nastavení "Indicate bolded text by"
	- zkusit změnit konkrétní barvu v "Adjust the precise colours"
	- Lze uložit v záložce sessions.

#### **Nebliká kurzor**

V některých aplikacích občas uživatelům vyhovuje blikající kurzor pro snadnější orientaci. Toho dosáhneme zaškrtnutím políčka Window –> Appearance –> Cursor blinks. Je tam taktéž možné nastavit i vzhled kurzoru.

From: <https://wiki.spoje.net/> - **SPOJE.NET**

Permanent link: **<https://wiki.spoje.net/doku.php/howto/zakaznici/putty>**

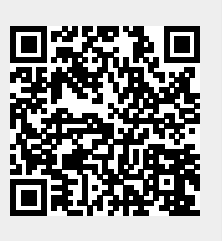

Last update: **2015/10/05 22:44**